## **Manual - Koppla engångskoddosa**

Engångskoddosan är ett komplement till säker inloggning till Treserva appen.

Koddosan är personlig och kan inte kopplas till flera användare samtidigt. Du kan däremot använda dosan till samtliga inloggningar i Treserva-appen även om du arbetar på fler enheter.

Om personal slutar skall dosan återställas. Det görs genom att man kontaktar VOF IT och uppger användarnamn på personalen som dosan är kopplad till samt det serienummer som står på dosans baksida. När dosan är återställd kan den kopplas till en ny användare.

## *Första gången dosan ska användas måste den kopplas till ditt konto.*

Gå in på Treserva appen på en omsorgstelefon.

Tryck sedan på Koppla konto:

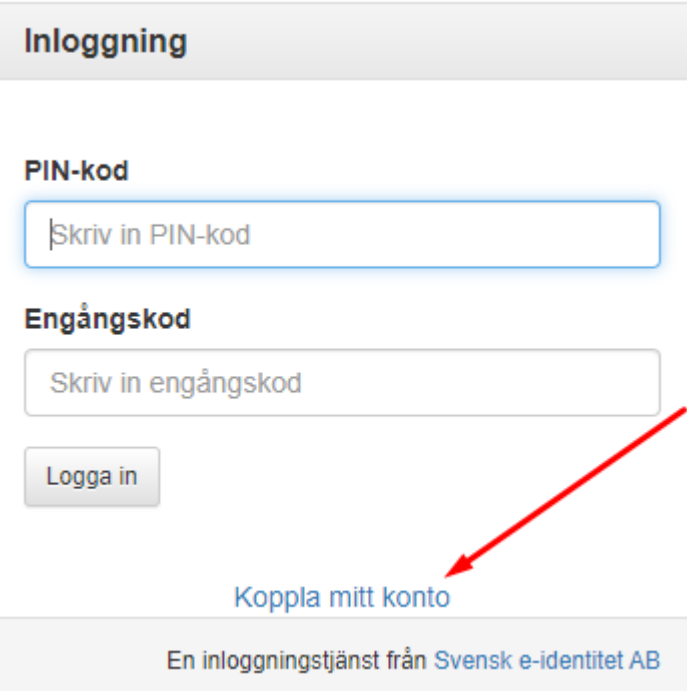

I nästa vy anger du ditt användarnamn och lösenord till nätverket, tryck sedan på logga in:

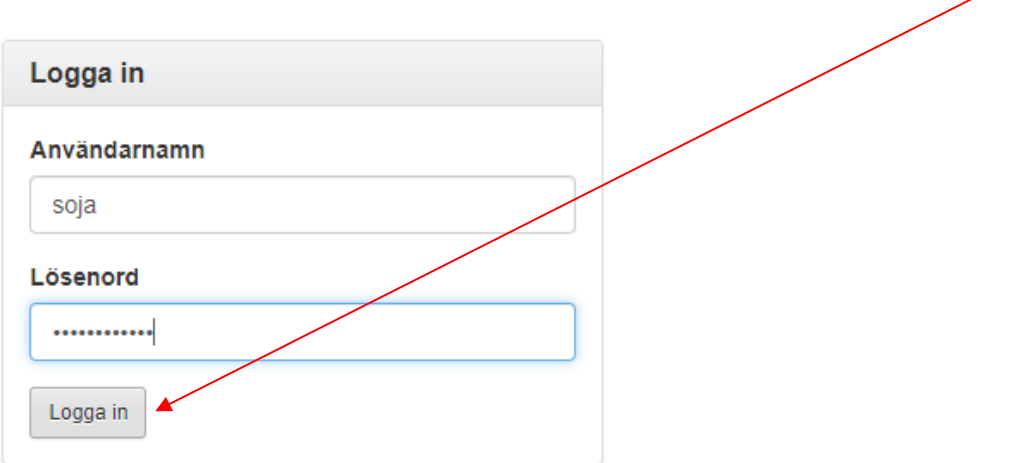

I nästa vy fyller du i serienumret som står på baksidan av koddosan du ska koppla:

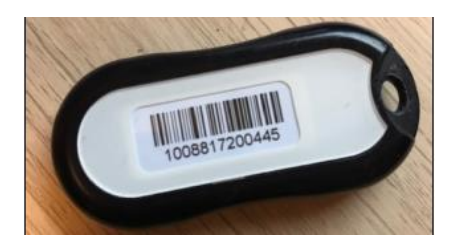

Sedan fyller du i Engångskod. Engångskoden får du fram genom att trycka på On ikonen på framsidan av dosan:

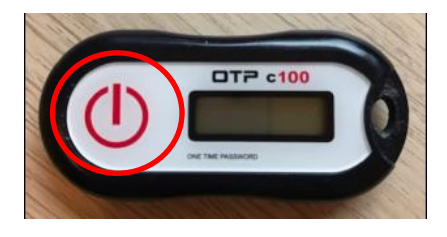

Tryck sedan på validera: $\prime$ 

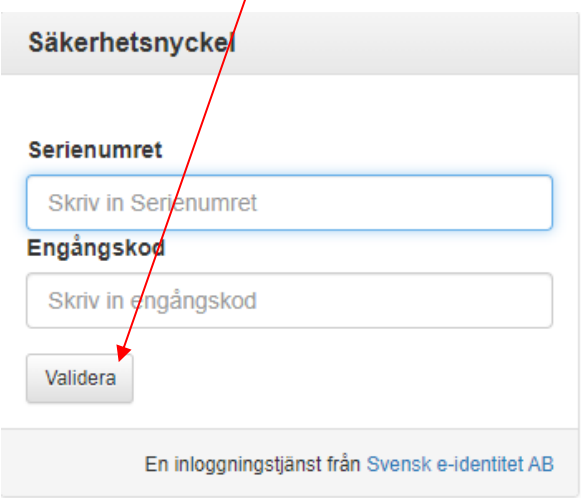

I denna vy skriver du in en PIN-kod på fyra siffror. Tänk på att den ska vara enkel att komma ihåg. När du fyllt i vald PIN-kod två gånger trycker du på validera.

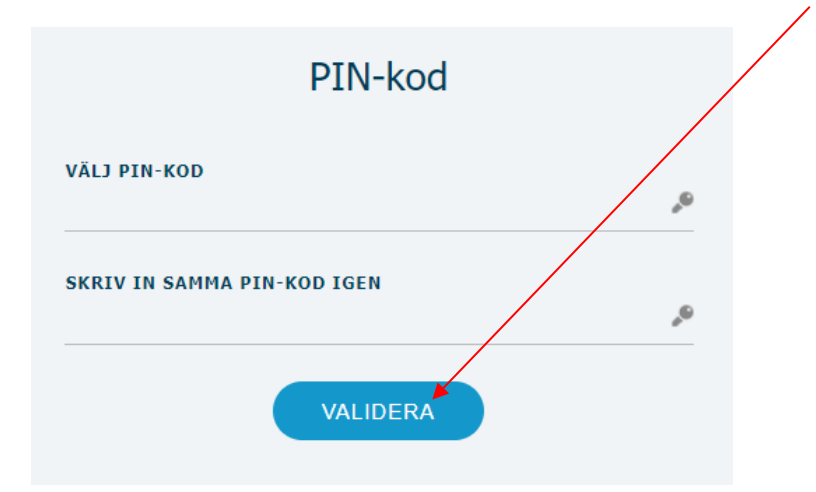

Koddosan är nu kopplad.

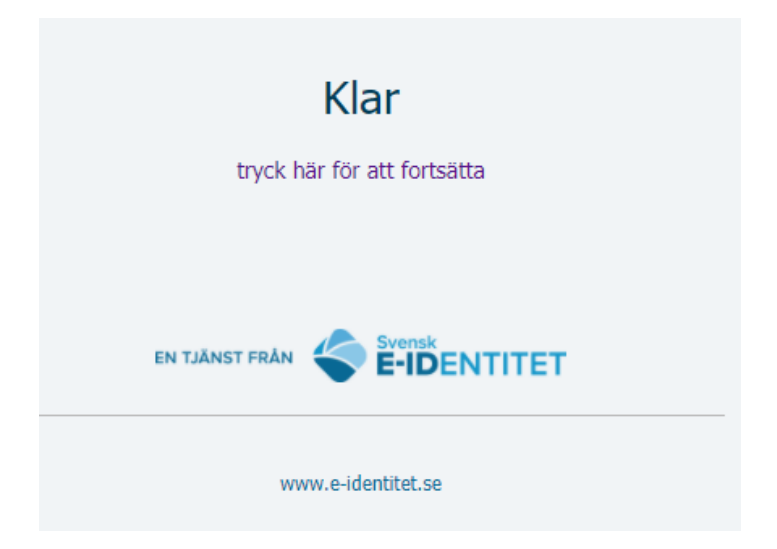